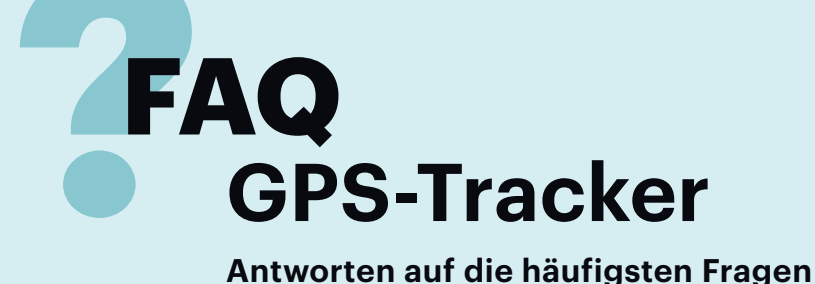

### **Von Michael Link**

### **Umstieg auf GPRS**

? Ich habe einen Tracker (TK-102V6), der mir SMS mit Positionsdaten sendet, wenn ich ihn anrufe. Auf die Dauer ist mir das aber zu teuer, weil jede SMS bei Congstar mit 9 Cent zu Buche schlägt. Gibt es einen günstigeren Weg, an Meldungen zu gelangen?

¯ßLassen Sie die Meldungen über ein Ortungsportal im Web laufen. Kommandos an den Tracker sowie dessen Ortungsmeldungen laufen dann nicht mehr per SMS, sondern per GPRS über diesen Server. Bei den meisten Trackern müssen Sie dazu den Kommunikationsweg von SMS auf GPRS umbiegen und sich beim Server zu erkennen geben, damit Ihre Positionsdaten richtig zugeordnet werden können. Einige Portalbetreiber senden Ihnen nach Anmeldung eine Identifikationsnummer, andere erkennen den Tracker an der Geräte-IMEI.

Beim TK-102 setzen Sie zunächst den Tracker per SMS mit dem Text begin123456 zurück. Statt 123456 geben Sie Ihren Zugriffscode ein. Der Tracker quittiert dies mit begin ok. Danach melden Sie den Tracker beim Portal an. Der Befehl lautet adminip123456 000.000.000.000 0000. Ersetzen Sie die Nullen durch die IP-Adresse und eine Portnummer Ihres Portalanbieters. Den APN (Access Point Name) für die Aufnahme der GPRS-Verbindung setzen Sie mit apn123456 internet.t-mobile. Die APN-Einstellungen für alle Netzbetreiber finden Sie in der Regel in der Anleitung. Als Quittung sendet der Tracker APN ok. Bei einigen müssen Sie noch weitere Zugangsdaten senden: Bei Congstar setzen Sie den APN-Benutzer mit apnuser123456 internet und das Passwort mit apnpasswd123456 tm. Auch das quittiert der Tracker jeweils.

Zum Ausprobieren aktivieren Sie das Tracking mit t003m\*\*n123456, was alle drei Minuten eine Position versendet. Prüfen Sie auf der Portalseite die ein gehenden Positionen. Über die Webober fläche des Portals sollten Sie anschließend die gewünschten Parameter für den Tracker einstellen, etwa wann der Tracker

aktiv werden soll und wie oft er seine Position melden soll.

## **Konvertierung**

**Keine Reaktion**

¯?Mein Tracker wirft keine Koordinaten aus, sondern so was wie 32 U 610657 5748985. Damit kann Google Maps nichts anfangen. Wie kann ich schnell sehen, wo das ist?

**T** Bei der kryptisch anmutenden Kombination handelt es sich um Koordinaten im UTM-Gitter. Sie können sie beispielsweise auf https://gpso.de/maps/ konvertieren und sie dann wie gewohnt mit Google Maps betrachten. Haben Sie Google Earth, dann können Sie sich diesen Schritt auch sparen und die UTM-Angaben direkt in die Suchzeile kopieren. Anders als Google Maps versteht Google Earth nämlich mittlerweile auch Koordinatenangaben im UTM-Raster.

¯?Ich habe den Tracker Prothelis Greta. Ich hatte zunächst ein Aktualisierungsintervall für neue Positionsmeldungen von sechs Stunden eingestellt. Nun möchte ich aber Positionsmeldungen im Stundenabstand. Anscheinend übernimmt der Tracker meine Einstellung aber nicht. Wie muss ich vorgehen?

Der Tracker sendet, sofern er nicht im Alarm-Modus ist, kontinuierliche Positionsmeldungen im eingestellten Intervall. Während der Pausenzeiten ist auch der Mobilfunk komplett abgeschaltet, sodass der Tracker für Kommandos nicht erreichbar ist und neue Einstellungen erst am Ende des eingestellten Intervalls abfragt. Eigentlich müsste sich der Tracker also die neuen Einstellungen nach spätestens sechs Stunden am Server abholen. Scheitert dies, dauert es noch mal so lange. Abkürzen können Sie das, indem Sie den Tracker auf die Ladeschale legen. Das veranlasst ihn, sofort Verbindung zum Server aufzunehmen.

# **Tracks nur aufzeichnen**

¯?Ich brauche eigentlich nur die Trackaufzeichnung meines Trackers (TK5000) und muss nicht aktuell wissen, wo das Gerät gerade ist. Kann ich die Positionsmeldung per Mobilfunk deak tivieren?

¯ßEinige GPS-Tracker, die eigentlich für die Abfrage via Mobilfunk konzipiert sind, lassen sich auch als GPS-Logger konfigurieren, schreiben also eine Datei mit Standortdaten auf eine MicroSD-

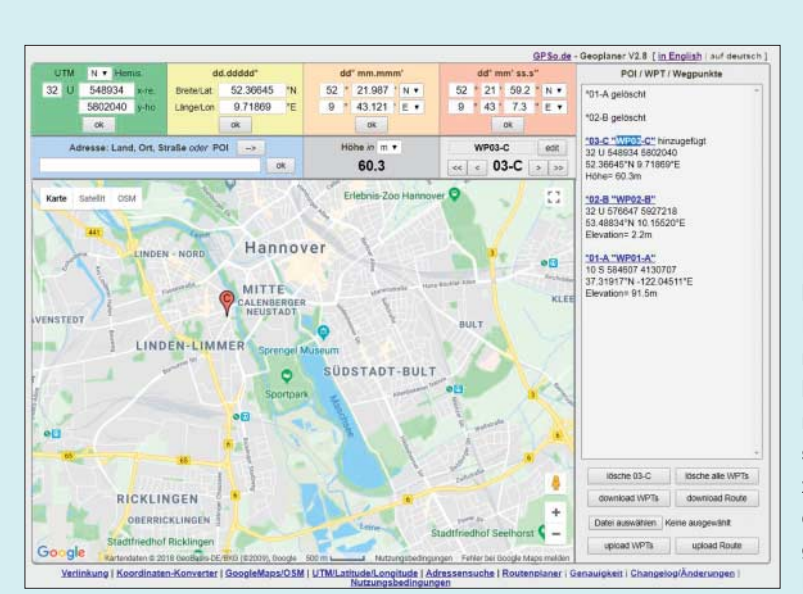

Koordinatenkonverter im Netz helfen nicht nur beim Um rechnen, sondern zeigen auch direkt die gesuchte Position.

Karte. Beim TK 5000 senden Sie den nachfolgenden Befehl über die mitgelieferte Software an das per USB-Kabel angeschlossene Gerät; zur Not geht das aber auch als (kostenpflichtige) SMS. Jeder Befehl wird durch \$WP+ eingeleitet, dann folgt der Befehl und das Passwort, das bei Auslieferung 0000 ist. Die Struktur des Befehls:

#### \$WP+REC=0000,1,300,0,0,0,15

REC steht für das Aufzeichnen. Die Ziffer nach dem Komma bestimmt den Aufzeichnungsmodus: 1 nach Zeit, 2 nach Distanz, 3 nach Winkel 4 nach Zeit und Distanz, 5 nach Zeit oder Distanz. Die erste Zahl danach ist die Zeit in Sekunden, die zweite die Entfernung in Metern und die fünfte ist der Winkel. Zum Stoppen der Aufzeichnung verwenden Sie \$WP+REC=0000,0 und zum Abfragen den gleichen Befehl, setzen statt der 0 aber ein Fragezeichen.

## **Falsche Position**

**2** Mein neuer GPS-Tracker hat mir nach dem Einstellen zwar eine Position geschickt, allerdings eine falsche. Der Tracker zeigt an, dass ich in China bin. Was mache ich falsch?

¯ßViele Tracker senden bei einem Posi-tionsabruf die letzte bekannte Posi tion und warten nicht ab, bis sie eine aktuelle ermittelt haben. Ein neuer Tracker braucht bis zu 15 Minuten, bis er genug Daten gesammelt hat, um daraus die erste Position zu berechnen. Das nennt man Kaltstart. Beim nächsten Start greift der Tracker auf sogenannte Almanach-Daten zu, mit denen die Zeit bis zum ersten Fix (TTFF) der Position beschleunigt wird. Tracker mit Assisted GPS (A-GPS) empfangen Almanach-Daten über die Mobilfunk-Verbindung zum Internet.

**Anders tracken**

¯?Ich möchte mich mit Freunden auf einem ziemlich unübersichtlichen Festivalgelände treffen, habe aber keine Lust, stundenlang an einer Stelle zu stehen, um auf sie zu warten. Einen Tracker will ich deswegen aber nicht einsetzen. Wie geht es anders?

Mit dem Smartphone. Sie können beispielsweise mit der App "Google

Insgesamt 2516 Meldungen mit Positionsdaten zeigen, dass der Tracker ziemlich viel unterwegs war. In Wirklichkeit wurde er nicht bewegt.

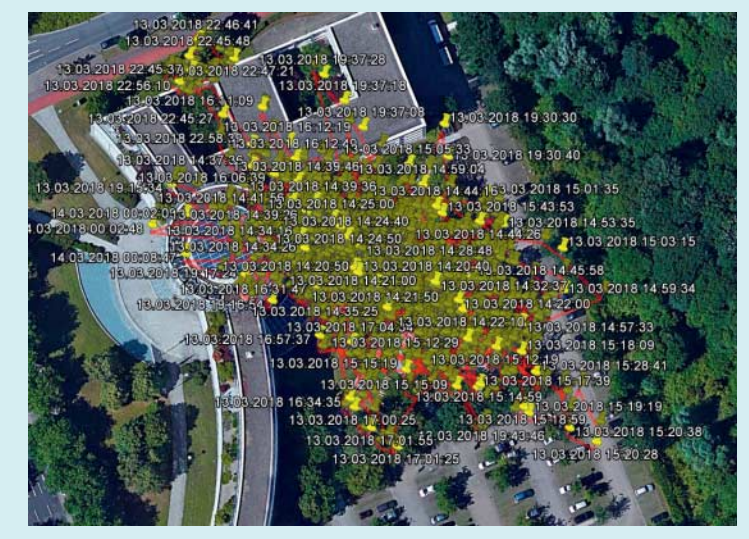

Maps" Ihren momentanen Standort für die gewünschten Personen laufend übermitteln. Diese Freigabe gilt entweder für eine bestimmte Zeitdauer (15 Minuten bis 3 Stunden) oder mit einem Extra-Klick auch unbegrenzt. Google greift dazu auf den Standortverlauf zu. Über die Seite maps.google.com/locationhistory können Sie eine Historie der von Google mitgeloggten Standortdaten einsehen und löschen. Das ist auch abschnittsweise möglich. Wer Google-Dienste vermeiden will, findet mit Glympse eine ähnlich gelagerte Alternative mit mehr Einstellmöglichkeiten.

iPhone-Nutzer können stattdessen auch die System-App "Meine Freunde suchen" nutzen, die aber auf Apple-Geräte beschränkt ist und für die Freigabe des Standortes nur die Wahl "für eine Stunde", "bis zum Ende des Tages" oder "unbegrenzt" lässt. Auch Messenger wie Telegram, WhatsApp und der von Facebook erlauben das Teilen der Standortdaten mit anderen. Bei Threema lassen sich Standortdaten nur als Einzelmeldung senden.

## **Fehlalarme**

¯?Ich nutze bei meinem Tracker die Geofence-Funktion, um mich benachrichtigen zu lassen, falls mein Fahrrad geklaut werden sollte. Leider bekomme ich ständig Fehlalarme. Was kann ich dagegen tun?

¯ßFehlerursache Nummer eins bei Geo-fences sind zu klein gewählte Bereiche. Selbst bei guter Sicht auf den Himmel und damit gutem GPS-Empfang scheint die Position des Trackers über einen längeren Zeitraum stark zu wandern (siehe Bild). Damit der Tracker nicht zu oft anschlägt, senden die meisten Modelle Geofence-Alarme erst, wenn sie den Tracker über einen bestimmten Zeitraum außerhalb des definierten Bereiches lokalisieren. Falls es trotzdem zu oft Fehlalarme gibt, sollten Sie den Geozaun groß zügiger bemessen.

Einen guten Kompromiss erzielen Sie, wenn Sie den Bereich so groß wählen, dass sich der Tracker auch dann noch im Geofence-Bereich befindet, falls der Empfang des GPS-Signals scheitert und der Tracker eine grob angenäherte Position nur auf Basis der Zellortung über das Mobilfunknetz findet. *(mil@ct.de)*

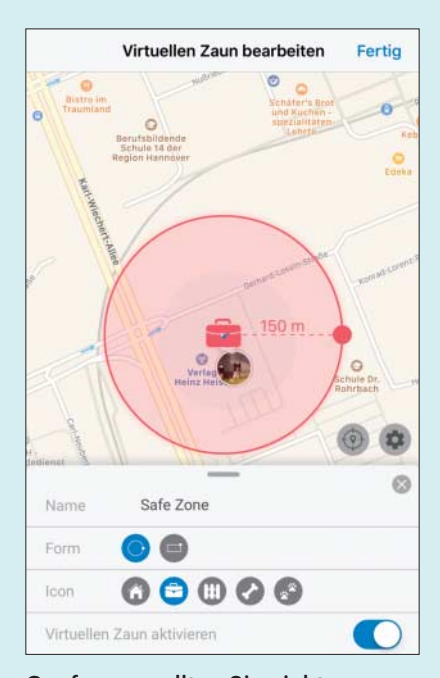

Geofences sollten Sie nicht zu klein wählen, sonst schlagen GPS-Tracker zu oft Fehlalarm.